# **Germ Documentation**

*Release 0.1.0*

**Jesse Roberts**

February 18, 2017

#### Contents

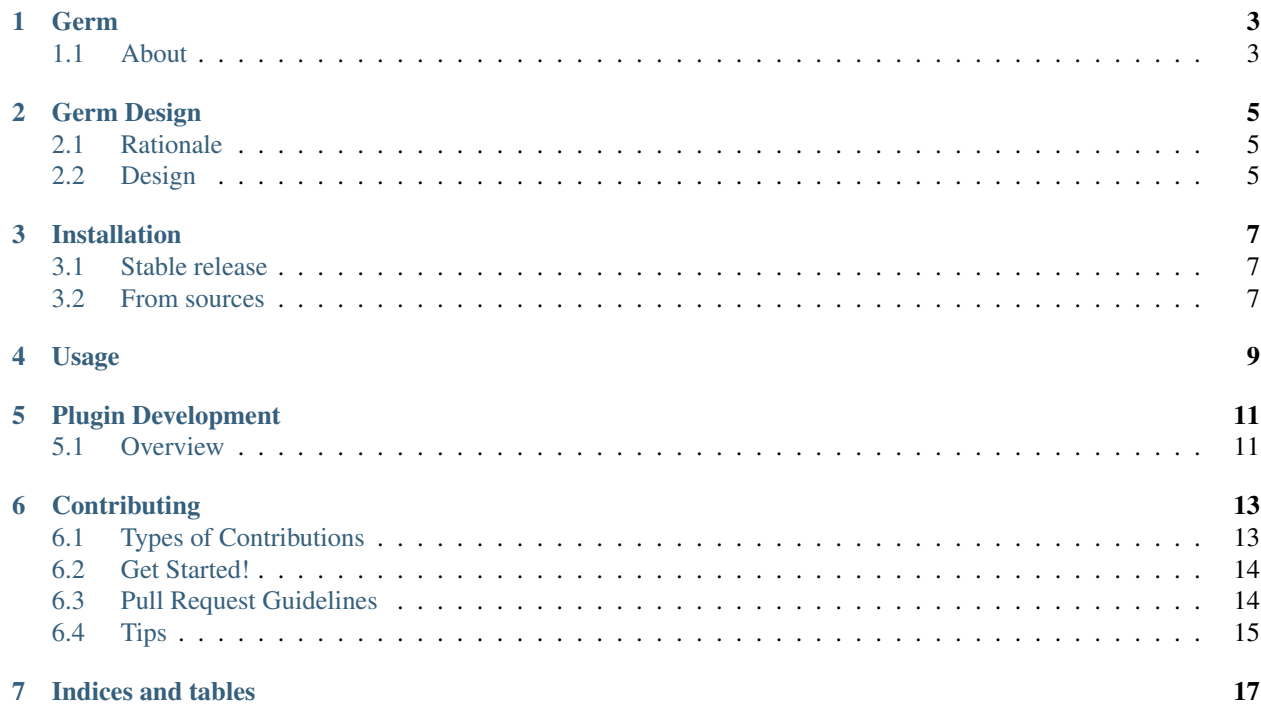

Contents:

## **Germ**

# <span id="page-6-1"></span><span id="page-6-0"></span>**About**

Germ provides a lightweight framework for building Python applications. By abstracting the main thread and configuration logic, Germ allows you to simply focus on building your domain logic. Integrating with Germ is as simple as creating a package that organizes your code into some logical sub packages and declaring them in your application config.

- Free software: MIT license
- Documentation: [https://germ.readthedocs.io.](https://germ.readthedocs.io)

#### **Examples**

#### **Simple Chat Bot**

Here's all you'd need to write for a generic chat bot.

- Threads Listener, Messenger
- Chat adapter (facilitate communication with chat system & bot threads)

Your application configuration would specify instances of the Listener/Messenger threads as well as connection parameters for your chat adapter. To facilitate communication between threads, standard queues can be used. This is another simple config entry to create the Queue instance which your threads will expect.

#### **Media Storage Server**

A more complex example, this application can store media (ie ebooks, music, etc), update metadata, and serve the files to end users.

- Threads Metadata Parser,
- Storage File/Database
- Webservice API for accessing media

## **Features (^planned)**

• ^On the fly plugin updates

- ^Live configuration changes
- ^Load plugins from PyPi, GitHub, disk
- ^CLI for quick setup/testing

## **Todo**

- Documentation
- Everything

# **Germ Design**

# <span id="page-8-1"></span><span id="page-8-0"></span>**Rationale**

My goal with Germ is simple: provide a reusable framework for building Python applications. I've built several distributed Python applications and have ended up largely copying the base framework between them. This has led to a couple frustrations:

1. I hate copy-pasting code. As I make improvements in one codebase I have to backport

#### those changes to the other codebase... or just let the old code rot.

2. I waste time tweaking the base code that I could be spending on my problem domain.

I started using Flask for a few projects and fell in love. I began moving my Bottle & Django applications over and realized that the Flask philosophy could work for me.

Why not build a framework that handles the very basics and allows(encourages) building extra functionality on top as plugins?

# <span id="page-8-2"></span>**Design**

While Flask is a huge inspiration, I don't intend to simply copy Flasks design. I am slightly more opinionated about the structure of plugins and how they integrate into Germ.

With that in mind, you won't write an application and import Germ. Instead you would write your functionality as a plugin and tell Germ to run it.

# **Installation**

## <span id="page-10-1"></span><span id="page-10-0"></span>**Stable release**

To install Germ, run this command in your terminal:

**\$** pip install germ

This is the preferred method to install Germ, as it will always install the most recent stable release.

If you don't have [pip](https://pip.pypa.io) installed, this [Python installation guide](http://docs.python-guide.org/en/latest/starting/installation/) can guide you through the process.

## <span id="page-10-2"></span>**From sources**

The sources for Germ can be downloaded from the [Github repo.](https://github.com/jesseops/germ)

You can either clone the public repository:

**\$** git clone git://github.com/jesseops/germ

Or download the [tarball:](https://github.com/jesseops/germ/tarball/master)

**\$** curl -OL https://github.com/jesseops/germ/tarball/master

Once you have a copy of the source, you can install it with:

**\$** python setup.py install

**Usage**

<span id="page-12-0"></span>To use Germ in a project:

**import germ**

**CHAPTER 5**

**Plugin Development**

<span id="page-14-1"></span><span id="page-14-0"></span>**Overview**

A Germ plugin

# **Contributing**

<span id="page-16-0"></span>Contributions are welcome, and they are greatly appreciated! Every little bit helps, and credit will always be given. You can contribute in many ways:

# <span id="page-16-1"></span>**Types of Contributions**

## **Report Bugs**

Report bugs at [https://github.com/jesseops/germ/issues.](https://github.com/jesseops/germ/issues)

If you are reporting a bug, please include:

- Your operating system name and version.
- Any details about your local setup that might be helpful in troubleshooting.
- Detailed steps to reproduce the bug.

#### **Fix Bugs**

Look through the GitHub issues for bugs. Anything tagged with "bug" and "help wanted" is open to whoever wants to implement it.

#### **Implement Features**

Look through the GitHub issues for features. Anything tagged with "enhancement" and "help wanted" is open to whoever wants to implement it.

## **Write Documentation**

Germ could always use more documentation, whether as part of the official Germ docs, in docstrings, or even on the web in blog posts, articles, and such.

#### **Submit Feedback**

The best way to send feedback is to file an issue at [https://github.com/jesseops/germ/issues.](https://github.com/jesseops/germ/issues)

If you are proposing a feature:

- Explain in detail how it would work.
- Keep the scope as narrow as possible, to make it easier to implement.
- Remember that this is a volunteer-driven project, and that contributions are welcome :)

# <span id="page-17-0"></span>**Get Started!**

Ready to contribute? Here's how to set up *germ* for local development.

- 1. Fork the *germ* repo on GitHub.
- 2. Clone your fork locally:

\$ git clone git@github.com:your\_name\_here/germ.git

3. Install your local copy into a virtualenv. Assuming you have virtualenvwrapper installed, this is how you set up your fork for local development:

```
$ mkvirtualenv germ
$ cd germ/
$ python setup.py develop
```
4. Create a branch for local development:

```
$ git checkout -b name-of-your-bugfix-or-feature
```
Now you can make your changes locally.

5. When you're done making changes, check that your changes pass flake8 and the tests, including testing other Python versions with tox:

```
$ flake8 germ tests
$ python setup.py test or py.test
$ tox
```
To get flake8 and tox, just pip install them into your virtualenv.

6. Commit your changes and push your branch to GitHub:

```
$ git add .
$ git commit -m "Your detailed description of your changes."
$ git push origin name-of-your-bugfix-or-feature
```
7. Submit a pull request through the GitHub website.

# <span id="page-17-1"></span>**Pull Request Guidelines**

Before you submit a pull request, check that it meets these guidelines:

1. The pull request should include tests.

- 2. If the pull request adds functionality, the docs should be updated. Put your new functionality into a function with a docstring, and add the feature to the list in README.rst.
- 3. The pull request should work for Python 2.6, 2.7, 3.3, 3.4 and 3.5, and for PyPy. Check [https://travis](https://travis-ci.org/jesseops/germ/pull_requests)[ci.org/jesseops/germ/pull\\_requests](https://travis-ci.org/jesseops/germ/pull_requests) and make sure that the tests pass for all supported Python versions.

# <span id="page-18-0"></span>**Tips**

To run a subset of tests:

\$ python -m unittest tests.test\_germ

**CHAPTER 7**

**Indices and tables**

- <span id="page-20-0"></span>• genindex
- modindex
- search